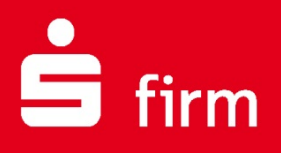

# **Kundenleitfaden** Systemvoraussetzungen incl. SFirm Best Practice und einer Checkliste für den Umstieg aus SFirm 3.x

Finanzen. Professionell. Managen.

**November 2019**

## **Inhalt**

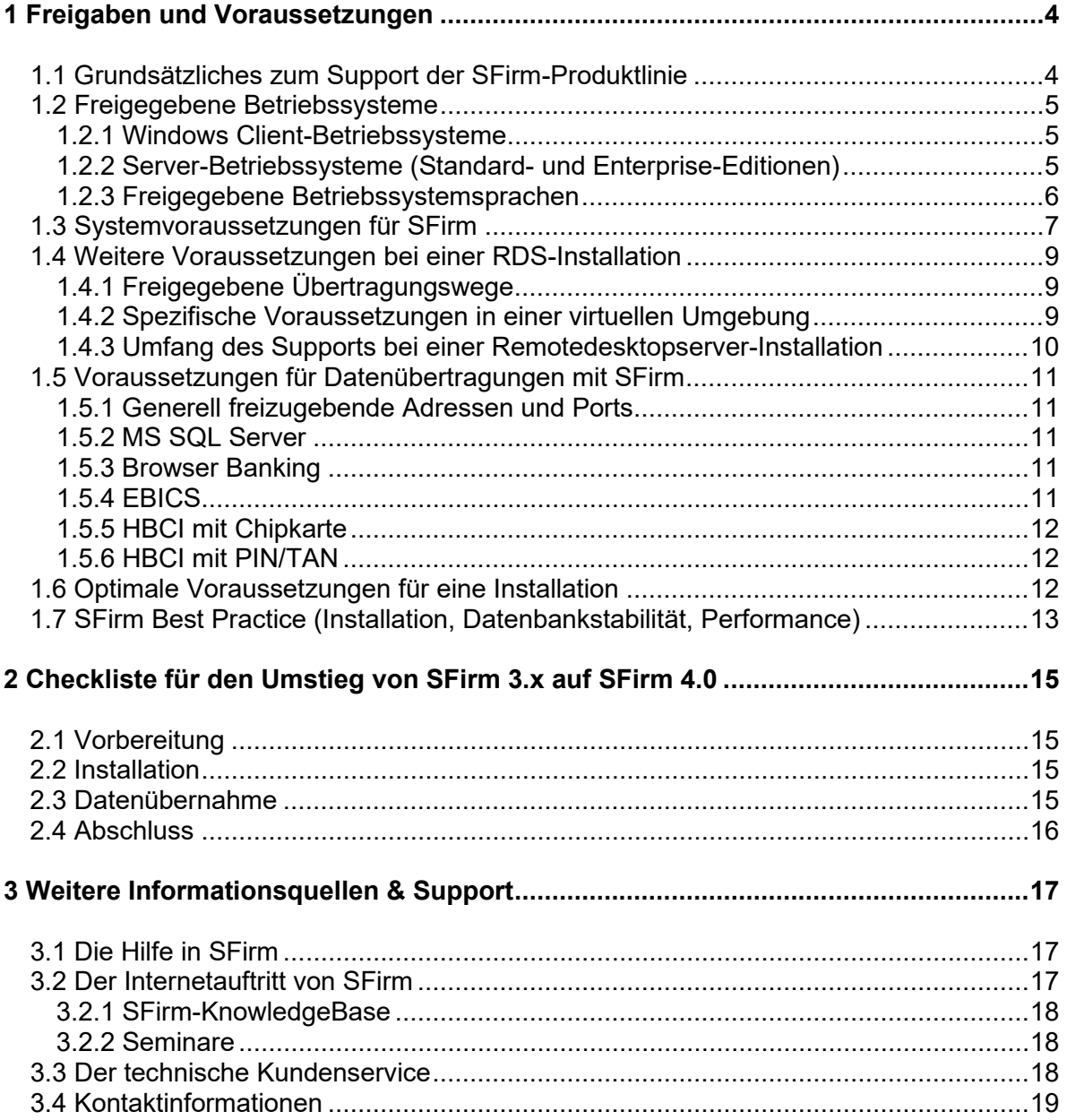

#### **Copyrights und Warenzeichen**

Windows 7, Windows 8.1, Windows 10, Windows Server 2008, Windows Server 2012, Windows Server 2016 Windows Server 2019 und SQL Server 2014 sind eingetragene Warenzeichen der Microsoft Corp. Alle in dieser Dokumentation zusätzlich verwendeten Programmnamen und Bezeichnungen sind u.U. ebenfalls eingetragene Warenzeichen der Herstellerfirmen und dürfen nicht gewerblich oder in sonstiger Weise verwendet werden. Irrtümer vorbehalten.

Bei der Zusammenstellung von Texten und Abbildungen wurde mit größter Sorgfalt gearbeitet. Trotzdem können Fehler nicht vollständig ausgeschlossen werden. Die angegebenen Daten dienen lediglich der Produktbeschreibung und sind nicht als zugesicherte Eigenschaft im Rechtssinne zu verstehen.

Herausgeber und Autoren können für fehlerhafte Angaben und deren Folgen weder juristische Verantwortlichkeit noch irgendeine Haftung übernehmen. Alle Rechte vorbehalten; kein Teil dieser Dokumentation darf in irgendeiner Form (Druck, Fotokopie oder die Speicherung und/oder Verbreitung in elektronischer Form) ohne schriftliche Genehmigung der Star Finanz-Software Entwicklung und Vertriebs GmbH reproduziert oder vervielfältigt werden.

Die Star Finanz entwickelt ihre Produkte ständig weiter, um Ihnen den größtmöglichen Komfort zu bieten. Deshalb bitten wir um Verständnis dafür, dass sich Abweichungen vom Handbuch zum Produkt ergeben können.

#### Copyright © 1999-2019

Star Finanz-Software Entwicklung und Vertriebs GmbH - Grüner Deich 15 - 20097 Hamburg.

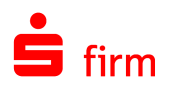

# <span id="page-3-0"></span>1 Freigaben und Voraussetzungen

Die Berücksichtigung der aktuell freigegebenen Produktversionen und Betriebssysteme als auch die Einhaltung der Hard- und Softwareseitigen Voraussetzungen stellen zwei wesentliche Pfeiler für eine problemlose Installation und einem reibungslosen Betrieb von SFirm dar. In diesem Kapitel wird auf diese beiden Bereiche eingegangen.

**Alle Betriebssysteme, Computersysteme und Hardwarekomponenten, die in**   $\triangle$ **diesem Leitfaden nicht ausdrücklich als** *freigegeben* **deklariert oder in den jeweiligen Systemvoraussetzungen genannt werden, gelten grundsätzlich als nicht freigegeben**. Dazu gehören z.B. alle Linux- und MacOS-basierten Computer, Installationen auf einem Windows Server Core/Nano sowie Speichersystemen, wie z.B. NAS, SAN, NetApp.

Support-Anfragen der folgenden Art werden zwar nicht grundsätzlich abgelehnt, aber nur im **stark eingeschränkten** Maße bearbeitet (aufgrund der nicht erteilten Freigabe besteht kein Anspruch auf eine letztendliche Problemlösung)

- $\triangle$ **Der Einsatz von SFirm in einer provisionierten Server-Umgebung (z.B. Citrix Provisioning Services, Machine Creation Services) wird nicht unterstützt. Dieses gilt auch für das Klonen, wenn das Klonen nach der Installation vom SFirm erfolgt, sowie für Client-Virtualisierungen (z.B. VMware Horizon).**
- $\triangle$ **Der Einsatz des MS SQL Server 2017 ist ausschließlich auf Windows-Systemen zulässig. Die Nutzung dieser Komponente unter Linux und/oder im Zusammenhang mit einem Docker-Container ist für den Einsatz mit SFirm explizit nicht freigegeben.**
- $\triangle$ **Die Installation des MS SQL Servers auf einem Domänencontroller durch das SFirm-Setup wird nicht unterstützt.**
- <span id="page-3-1"></span>Beachten Sie bitte auch das Kapitel [SFirm Best Practice.](#page-12-0) 6

## 1.1 Grundsätzliches zum Support der SFirm-Produktlinie

Der Support wird ausschließlich für die im Folgenden aufgeführten Programmversionen und Betriebssysteme erbracht. Die Unterstützung der Betriebssysteme erfolgt nur soweit, wie die Systemkomponenten für den Betrieb von SFirm relevant sind. Der Support erfolgt für alle lizenzierten Module und Funktionalitäten, die in der Produktfamilie zur Verfügung stehen. Mögliche Einschränkungen werden in den folgenden Abschnitten angegeben.

Versionsdetails zu SFirm 4.0:

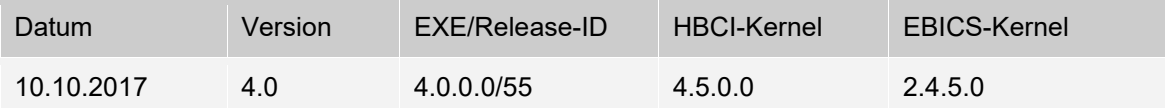

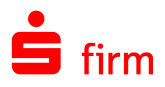

## <span id="page-4-3"></span><span id="page-4-0"></span>1.2 Freigegebene Betriebssysteme

- $\triangle$ **Bei allen Betriebssystemen werden die aktuellsten Service Packs und Updates vorausgesetzt**
- **SFirm 4.0 ist ab Windows 7 und Windows Server 2008 freigegeben. Eine Instal-** $\triangle$ **lation von SFirm 4.0 oder ein Versionsupdate von einer älteren SFirm-Version auf SFirm 4.0 ist unter älteren Betriebssystemen, als den beiden genannten, nicht möglich.**
- $\triangle$ Der Einsatz unter Microsoft Windows XP/Vista wird grundsätzlich unabhängig von SFirm nicht mehr empfohlen, da Microsoft das Betriebssystem nicht mehr mit Updates versorgt, welche für sicheres Online-Banking erforderlich sind.

### <span id="page-4-1"></span>**1.2.1 Windows Client-Betriebssysteme**

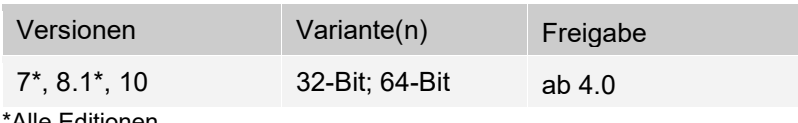

<span id="page-4-2"></span>\*Alle Editionen

#### **1.2.2 Server-Betriebssysteme (Standard- und Enterprise-Editionen)**

#### **1.2.2.1 Windows Server 2008 – 2019**

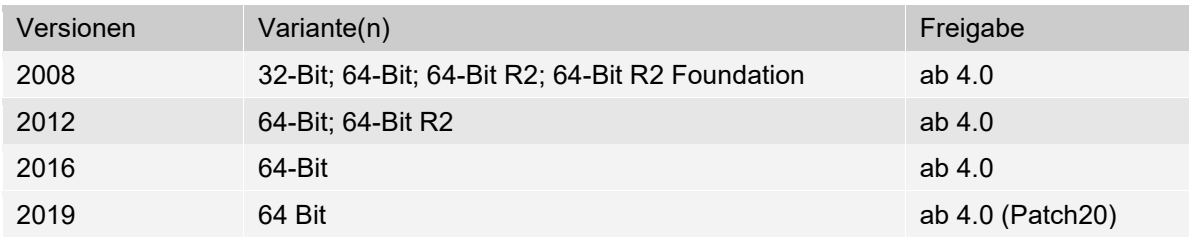

#### **1.2.2.2 Windows als Remotedesktopserver**

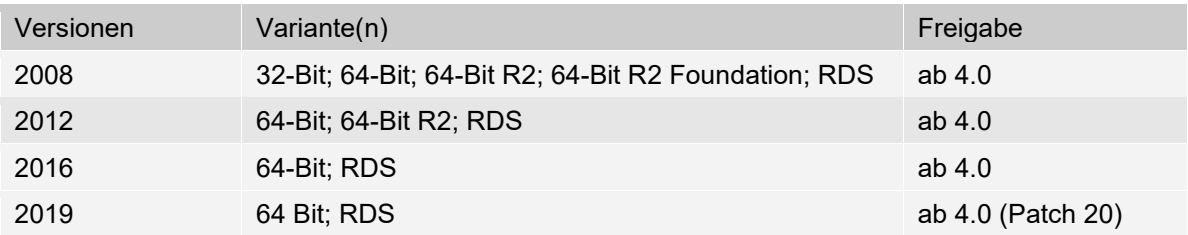

#### **1.2.2.3 Virtualisierungen**

Die genannten Systeme werden auch in einer virtuellen Umgebung unterstützt, die unter einem VMware ESXi Server ab Version 6.x, VMware Workstation ab Version 11 oder Citrix XenApp ab Version 7.0 bis 7.23 verwaltet wird.

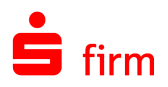

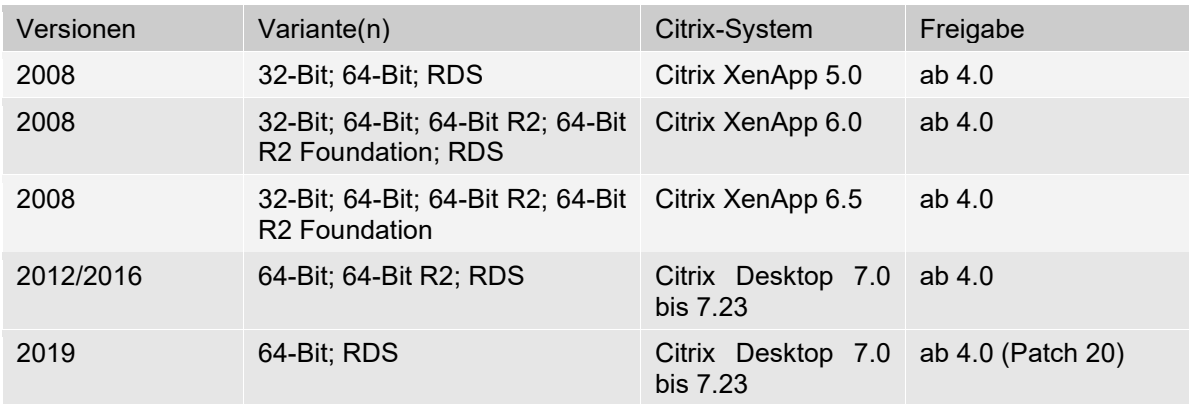

#### **1.2.2.4 Versionsübersicht bei Einsatz von Citrix**

 $\triangle$ Für einen Einsatz einer virtuellen Umgebung gelten besondere Bedingungen und Voraussetzungen, die in dem Abschnitt [Spezifische Voraussetzungen in einer virtuellen](#page-8-2)  [Umgebung](#page-8-2) beschrieben werden.

## <span id="page-5-0"></span>**1.2.3 Freigegebene Betriebssystemsprachen**

Unter den im Abschnitt [Freigegebene Betriebssysteme](#page-4-3) aufgeführten Betriebssystemen unterstützt SFirm in den aktuell freigegebenen Versionen (siehe [Grundsätzliches zum Support](#page-3-1)  [der SFirm-Produktlinie\)](#page-3-1) neben der deutschen Betriebssystemsprache, die englische. Dies gilt sowohl für das englischsprachige SFirm als auch für das deutsche. Daraus ergeben sich folgende Kombinationsmöglichkeiten:

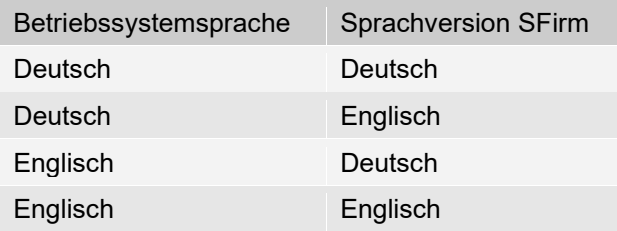

- Die Standards und Formate der Regions- und Spracheinstellungen müssen hierbei  $\triangle$ vollständig auf entweder dem Schema *Deutsch* oder *Englisch* gesetzt sein.
- $\triangle$ Installationen von SFirm unter Betriebssystemsprachen, die hier nicht aufgeführt werden, gelten als nicht freigegeben und werden daher nicht supportet. Bitte beachten Sie in diesem Zusammenhang, dass auch nur ein vorübergehendes Umstellen auf eine nicht unterstützte Betriebssystemsprache irreparable Beschädigungen an der SFirm-Installation und den darin enthaltenen Daten zur Folge haben kann.
- SFirm wertet beim Starten bestimmte Registry-Werte aus und startet abhängig von  $\bigcirc$ der konfigurierten Betriebssystemsprache, mit der deutschen oder englischen Oberflächensprache. Dasselbe gilt auch für die Installation von SFirm.

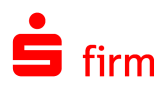

# <span id="page-6-0"></span>1.3 Systemvoraussetzungen für SFirm

- $\bullet$ Die hardwareseitigen *Mindestanforderungen* für SFirm an ein Betriebssystem entsprechen den jeweiligen offiziellen Angaben des Herstellers Microsoft. Sie können der Dokumentation zum Betriebssystem oder auch den offiziellen Internetseiten des Herstellers entnommen werden (s.u.). SFirm kann auf einem solchen System grundsätzlich installiert und betrieben werden, für ein zügiges und angenehmes Arbeiten aber werden diese Anforderungen i.d.R. nicht ausreichen. Mit den Hardwarekonfigurationen, wie sie unten vorausgesetzt werden, sollte ein zügiges und angenehmes Arbeiten möglich sein. Diese Angaben sind jedoch in Abhängigkeit der konkret vorliegenden technischen Infrastruktur, der installierten Software und der laufenden Anwendungen zu sehen und müssen ggf. weiter nach oben Optimiert werden.
- Q Die Empfehlung von Multicore-Prozessoren bedeutet hier nicht, dass SFirm in den aktuellen Versionen die Prozessorauslastung direkt steuert (Multithreading), sondern erfahrungsgemäß ein deutlich flüssigeres Arbeiten mit entsprechenden Systemen möglich ist.
- Der Account SYSTEM muss unter den angegebenen Windows-Betriebssystemen  $\triangle$ vorhanden sein und darf nicht durch veränderte Gruppenrichtlinien zusätzlich eingeschränkt sein.
- Um das Update-Rollback anbieten zu können, müssen die Programmdateien in allen  $\bigcirc$ Varianten lokal installiert werden. Zu einer lokalen Ablage zählen alle lokalen Datenträger (Festplatten, USB-Festplatten) jedoch keine Netzwerkfreigaben.
- $\wedge$ Bei Nutzung eines bereits vorhandenen Microsoft SQL Server muss SFirm eine separate, exklusiv genutzte MS SQL Server Instanz zur Verfügung gestellt werden.

#### **Für die vollständige Integration von SFirm in Ihre technische Infrastruktur und den problemlosen Austausch von Daten gelten folgende Systemvoraussetzungen:**

- Mindestens Windows 7 Home, empfohlen ist Ultimate oder Enterprise
	- o min. Windows 8.1 Home, empfohlen ist Pro oder Enterprise<br>○ min. Windows 10 Home, empfohlen ist Pro oder Enterprise
	- min. Windows 10 Home, empfohlen ist Pro oder Enterprise
- Windows Server 2008 & R2, Windows Server 2012 & R2, Windows Server 2016, Windows Server2019
- Mindestens 32-Bit (x86)- oder 64-Bit (x64)- DualCore Prozessor
- Arbeitsspeicher (RAM) im Client mindestens 4 GB, empfohlen 8 GB
- .NET Framework 4.5.2 oder neuer (wird ggf. mit SFirm 4.0 installiert)
- Microsoft ODBC Driver 11 & Microsoft SQL Server 2014 (x86 oder x64), 2016 (x64) oder 2017 (ausschließlich auf Windows Systemen (min. 500 MB für Installation zzgl. Platz für Daten))
- Programmdateien müssen immer lokal im "Programfolder" installiert werden
- Bildschirmauflösung: 1280 x 1024 oder höher
- Aktuellster Internet Explorer pro freigegebenes Betriebssystem
- Uneingeschränkter Internetzugang für Programmupdates und Bankenkommunikation (z. B. HBCI, EBICS)
- Mindestens 3 GB freier Platz auf dem lokalen Datenträger, zzgl. Platz für Nutzdaten im Mandantenverzeichnis (Sicherungsdateien, Datensicherungen)
- Standard-Druckertreiber (ggf. PDF-Writer)
- Admin-Rechte während der Installation

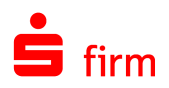

- PDF-Standardsoftware Für die kontextsensitive Hilfe ist der Adobe Acrobat Reader auf dem System notwendig. Alternativ verwendet SFirm automatisch die PDF-Standardsoftware auf Ihrem System, um die Hilfe (nicht kontextbezogen) anzuzeigen.
	- o Für die Signaturprüfung Ihrer elektronischen Kontoauszüge (sofern diese kreditinstitutsseitig angeboten werden) ist eine entsprechend ausgestattete PDF-Software notwendig, wie z.B. der Adobe Acrobat Reader oder Sign!LiveCC.
- Vollzugriff auf das SFirm-Programm-, Datenverzeichnis (bei Installation)
- Maus und Tastatur

#### **Aus Sicherheitsgründen empfohlen wird:**

- der Einsatz des BitLockers als Laufwerksverschlüsselung für Mandanten-/Datenbankverzeichnis
- die Nutzung von SFirm als Windows-Benutzer, nicht als Administrator und die Zugriffsbeschränkung für Windows-Benutzer auf die Datendateien des MS SQL Servers

Die oben genannten empfohlenen Systemvoraussetzungen -vor allem der empfohlene Arbeitsspeicher- resultieren aus unseren bisherigen Erfahrungen. Die Nutzung der empfohlenen Umgebung ergibt stets eine optimale Performance.

Für die Netzwerkinstallation sind außerdem folgende Voraussetzungen zu beachten bzw. zu erfüllen:

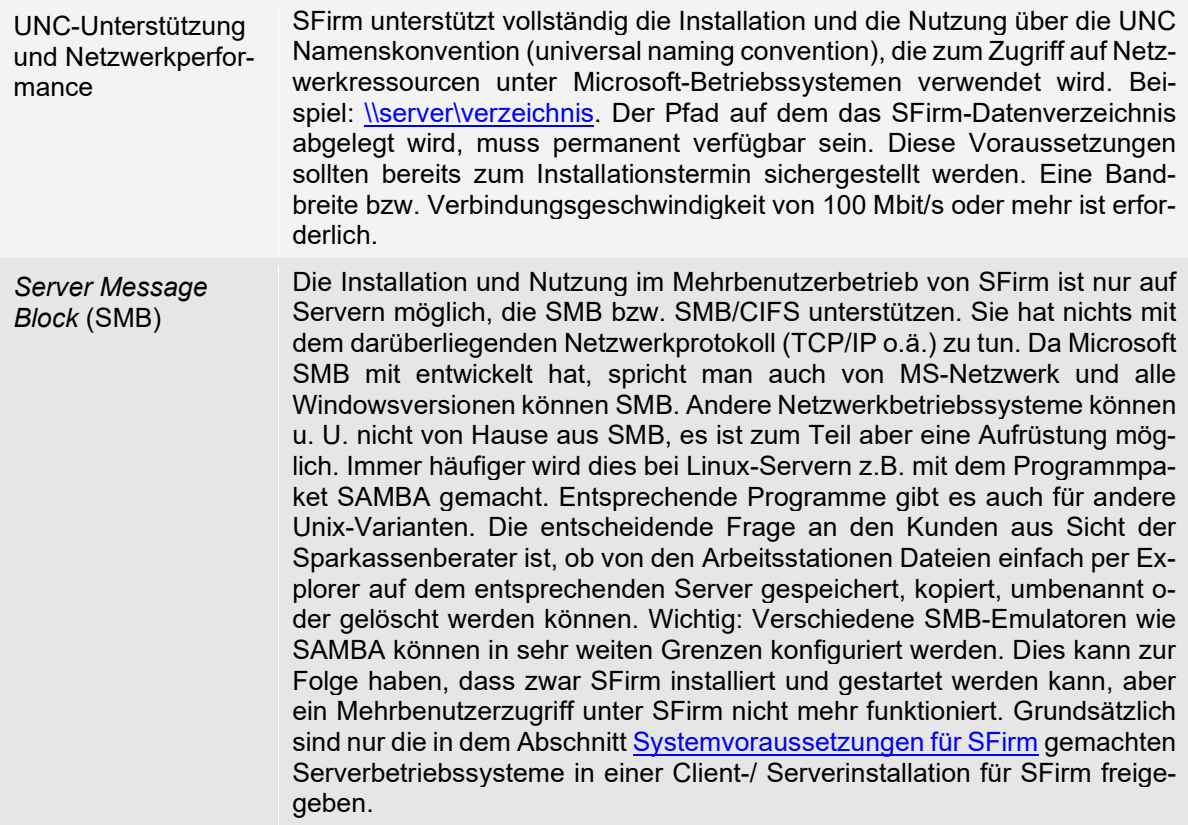

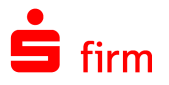

Unterstützung langer Dateinamen Im Rahmen einer Installation von SFirm und während seiner anschließenden Nutzung muss die Unterstützung von langen Dateinamen auf allen beteiligten Laufwerken gewährleistet sein. SFirm verwendet teilweise Dateien mit längeren Namen, die über die 8/3-Konventionen hinausgehen.

## <span id="page-8-0"></span>1.4 Weitere Voraussetzungen bei einer RDS-Installation

- Benutzer müssen das Recht Anmelden über Terminaldienste zulassen für Remotedesktopverbindung besitzen.
- Benutzer müssen in Gruppe Remotedesktopbenutzer aufgenommen werden.
- Unabhängig der Installationsart ist es notwendig, dass die Benutzer auf das SFirm Programm- / Datenverzeichnis das Recht Vollzugriff erhalten sowie für deren jeweiligen Unterordner vererbt bekommen.

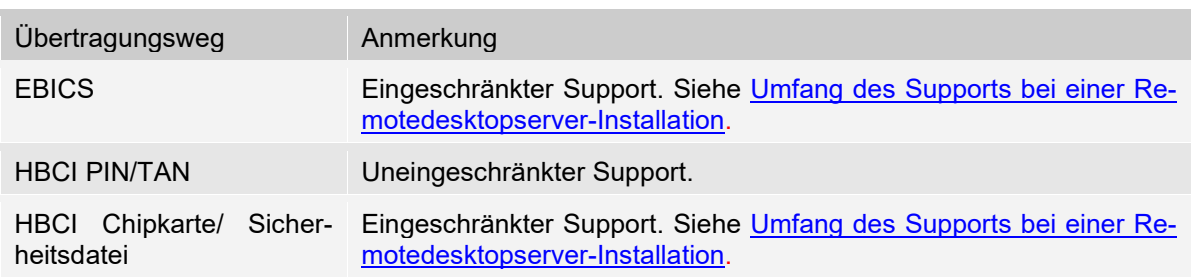

#### <span id="page-8-1"></span>**1.4.1 Freigegebene Übertragungswege**

#### <span id="page-8-2"></span>**1.4.2 Spezifische Voraussetzungen in einer virtuellen Umgebung**

#### **1.4.2.1 Citrix**

- Windows 2008/2012/2016/2019 Server mit aktiver Rolle Remotedesktopdienste
- Clients mit installiertem ICA/HDX-Client (u.a. Windows, Mac OS X, Linux)
- Lizenzserver (-Dienst) für Windows-RDS- und Citrix XenApp/XenDesktop Server
- Um Anwendungen in einer Citrix-Umgebung effektiv nutzen zu können, sollte die Anwendung durch den Administrator veröffentlicht werden. Die Anwendungen können damit seamless (Published Applications) oder in einem Desktop genutzt werden. Bei der Veröffentlichung werden verschiedene Einstellungen festgelegt, wie Darstellung und Zugriffsberechtigung.

#### **1.4.2.2 VMware**

- Freigegeben ist ausschließlich VMware ESXi 6.x oder neuer
- Die virtuelle Maschine muss folgende Voraussetzungen erfüllen:
	- o Mindestens 2 CPU-Kerne<br>○ Mindestens 4 GB RAM
	- Mindestens 4 GB RAM
- Beachten Sie den Mindestspeicherplatz von Betriebssystem und SFirm 4.x. Empfehlung: nicht unter 50 GB Festplattenplatz.

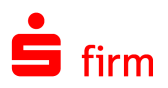

- $\triangle$ Um Support für SFirm in einem Citrix-/VMware-Umfeld zu erhalten, ist es notwendig für einzelne Problemfälle in dieser Systemumgebung einen Call-By-Call Support zu erwerben. Konditionen und Preise dazu entnehmen Sie bitte dem unserer Internetseite [www.sfirm.de](http://www.sfirm.de/) im Bereich *Dienstleistungen*.
- O Sollte der Dienst *Citrix Virtual Memory Optimization* unter der Enterprise Variante des Citrix-Servers aktiviert sein, müssen bei dem Einsatz des EBICS-Moduls die Programme sfmainprg.exe und sfautomat.exe von der Speicheroptimierung ausgeschlossen werden. Dies kann in den Farmereinstellungen mit der Funktion *Speicheroptimierung* konfiguriert werden. Prüfen Sie zusätzlich, ob ggf. vorhandene Citrix-Richtlinien aktiv sind und angepasst werden müssen.

## <span id="page-9-2"></span><span id="page-9-0"></span>**1.4.3 Umfang des Supports bei einer Remotedesktopserver-Installation**

Der Support für SFirm in einer Windows-Remotedesktopserver-Umgebung (RDP) wird im gleichen Umfang wie auch bei einer Standardinstallation geleistet. In einem virtuellen Umfeld sind jedoch die Bedingungen und Hinweise des vorherigen Abschnittes zu beachten. Für die Einrichtung und Verwendung von Chipkartenlesern kann im Support keine Unterstützung geleistet werden. Dies betrifft *HBCI mit Chipkarte* und *EBICS* mit elektronischer Unterschrift auf Chipkarte.

Bei Problemen am Remotedesktopserver oder der Verwaltung der Remotedesktopserverumgebung kann der Support nur für die grundlegenden Standard-Windows-Komponenten und Funktionen (Freigaben, Netzwerkumgebung, etc.) geleistet werden. Alles andere fällt in den Aufgabenbereich des zuständigen Administrators. Wir empfehlen, dass der Installation unbedingt ein Systemadministrator beiwohnen sollte. Wir haben die oben genannte Version auf den angegebenen Betriebssystemen ausführlich und intensiv getestet. Da es unmöglich ist, alle Eventualitäten im Vorfeld nachzustellen, können wir Ihnen auch keine Garantie für den fehlerfreien Programmablauf auf jedem Kundensystem geben.

 $\bigcap$ Für die Verbindung zwischen Client und Remotedesktopserver empfehlen wir die Remote-Desktop-Verbindung von Microsoft zu verwenden.

<span id="page-9-1"></span>Weiterhin empfehlen wir, die Systeme stets auf dem aktuellen Stand zu halten. Es sollten immer die aktuellen Service Packs sowie Updates installiert sein.

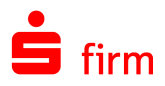

# 1.5 Voraussetzungen für Datenübertragungen mit SFirm

In diesem Abschnitt werden stichwortartig die Voraussetzungen aufgeführt, die für die jeweiligen Übertragungsstandards beim Kundensystem vorliegen müssen. Um die jeweiligen Übertragungswege z.B. für die Bankverbindungen nutzbar zu machen, gelten die unten zusätzlich angegebenen separaten Verweise.

### <span id="page-10-0"></span>**1.5.1 Generell freizugebende Adressen und Ports**

Für das Versionsupdate, die Serviceupdates, Premium Message, Konfiguration und Lizenzmanagement sind folgende Adressen und Ports freizugeben:

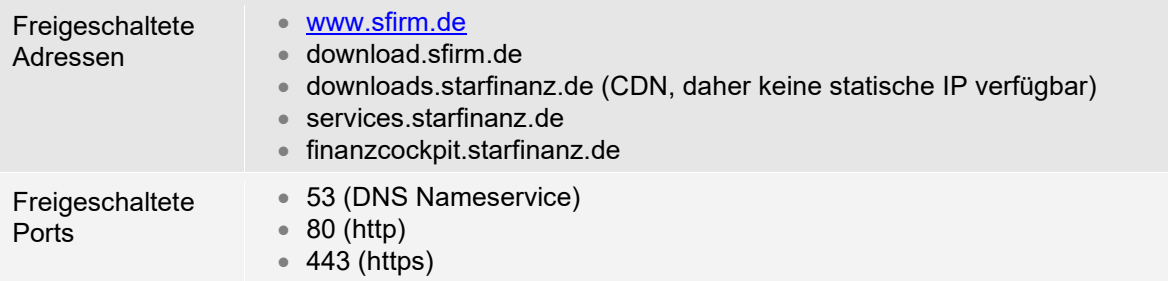

 $\bigcirc$ In den Internetoptionen des Internet Explorers  $\triangleright$  Erweitert, müssen die TLS-Checkboxen aktiviert sein. Alternativ bitte die Standardeinstellungen wiederherstellen.

#### <span id="page-10-1"></span>**1.5.2 MS SQL Server**

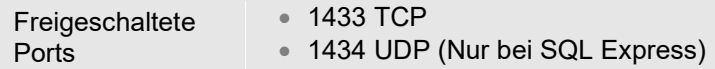

#### <span id="page-10-2"></span>**1.5.3 Browser Banking**

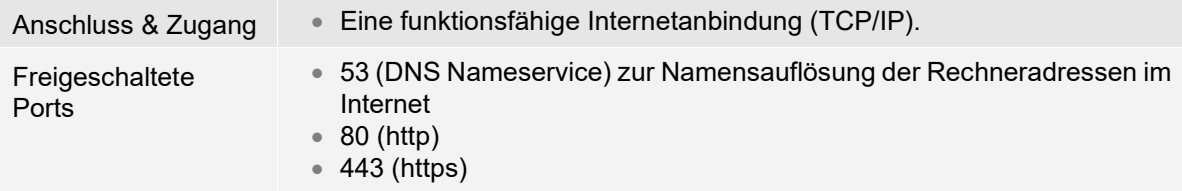

## <span id="page-10-3"></span>**1.5.4 EBICS**

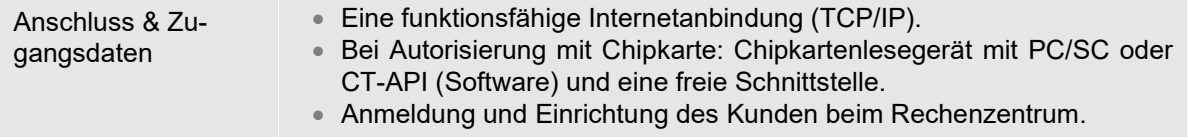

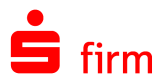

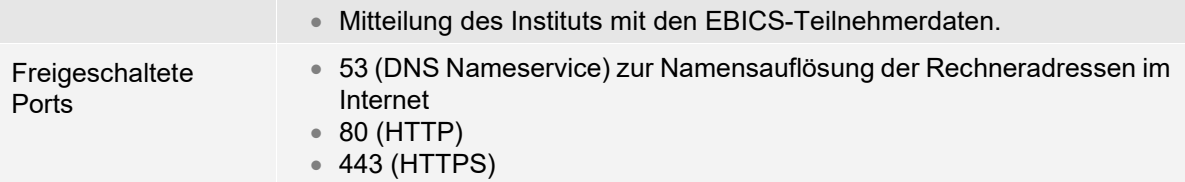

## <span id="page-11-0"></span>**1.5.5 HBCI mit Chipkarte**

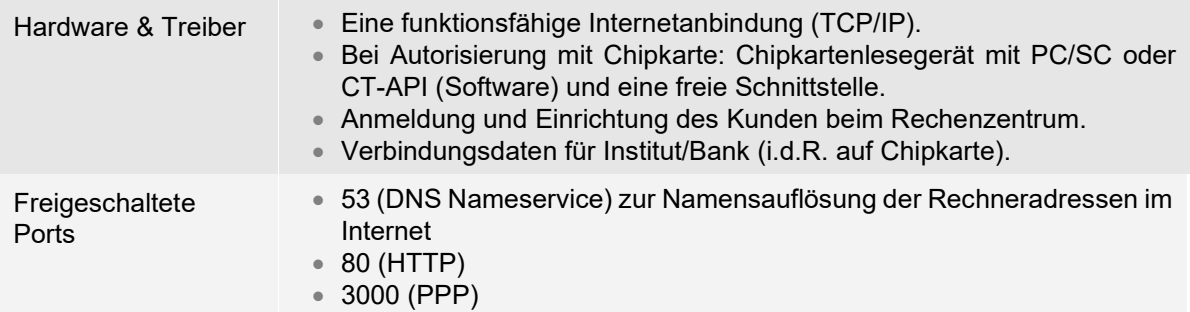

## <span id="page-11-1"></span>**1.5.6 HBCI mit PIN/TAN**

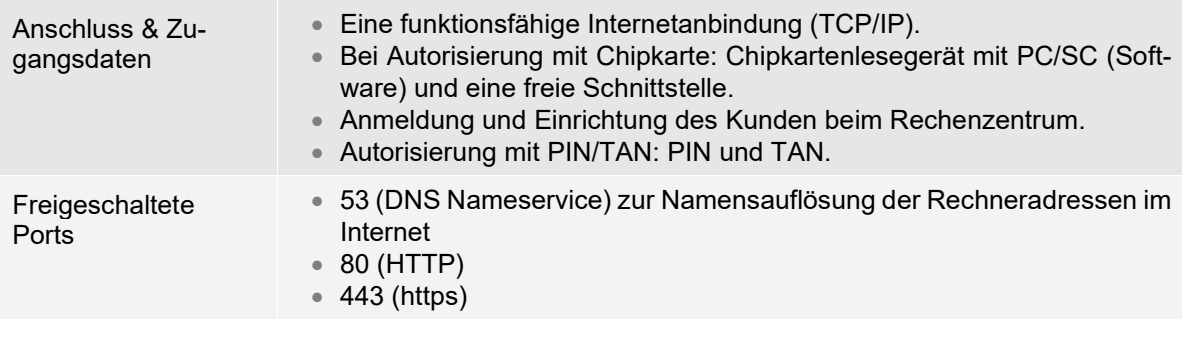

 $\triangle$ Bitte beachten Sie, dass SFirm derzeit nicht mit IPv6-only Netzwerken kompatibel ist. Da einige Kunden ausschließlich IPv6-only einsetzen, sollten sie auf diesen Umstand vor einem SFirm-Einsatz hingewiesen werden.

## <span id="page-11-2"></span>1.6 Optimale Voraussetzungen für eine Installation

Bevor Sie die Installation durchführen, stellen Sie sicher, dass keine Hintergrundprogramme bzw. residente Programme/Tool aktiv sind bzw. diese für die Dauer der Installation beendet, deaktiviert oder angehalten werden. Hierzu gehören z. B.:

- Schutzprogramme aller Hersteller.
- Programme, die die Zugriffe auf die Hardware oder auf das Dateisystem überwachen.
- Programme, die eine Installationen oder Deinstallationen überwachen oder protokollieren.

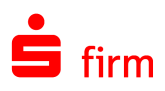

• Programme, die als sog. Schnellstarter über die Autostart-Programmgruppe beim Systemstart ausgeführt bzw. permanent im Hintergrund aktiv sind.

Stellen Sie sicher, dass die erforderlichen Rechte vorhanden sind. Die Installation unter allen freigegebenen Windows-Betriebssystemen kann nur als Administrator vorgenommen werden. Es kann auch die Funktion *Ausführen als* ausgewählt werden, wenn keine Anmeldung als Administrator erfolgt. Die vollen Zugriffsrechte auf das SFirm-Verz. mit allen Unterverzeichnissen müssen gewährleistet sein. Gleichfalls auch der volle Zugriff auf die Registry und die lokalen TEMP-Ordner. Eine evtl. vorhandene beschränkte Freigabeanzahl auf gemeinsame SFirm-Ordner sollte ebenfalls beachtet werden.

Das Betriebssystem an sich darf nicht instabil sein. Bestehen unabhängig von der SFirm-Installation systemseitig Probleme, sollten diese zuvor behoben werden.

## 1.7 SFirm Best Practice (Installation, Datenbankstabilität, Performance)

Aus unseren Erfahrungen, die wir in unterschiedlichsten Systemumgebungen bei Kunden sammeln konnten, ergeben sich die nachfolgenden Empfehlungen um einen möglichst reibungslosen Betrieb von SFirm zu gewährleisten:

#### Allgemein:

- [Systemvoraussetzungen](#page-6-0) beachten
- Aktuelle Windows-Versionen auf Client und Server verwenden
- Keine geklonten oder provisionierten Clients (Remote Desktop Server/Citrix Server/Workstations) verwenden
- Keine virtualisierten Clients (z.B. VMware Horizon) verwenden

#### Datenablage:

- Keine Storagesysteme (NetApp mit CIFS-Freigabe o.ä.) oder NAS als Fileserver verwenden
- Kein *Data Deduplication* auf der Datenablage
- Kein DFS-Replication auf der Datenablage
- DFS muss auf einen statischen Server verweisen
- Gigabit Anbindung zwischen Client und Server (Performance)
- Keine Funkstrecken, WAN-Anbindung oder VPN von Clients an Fileserver (Stabilität, Performance)
- Kein *NIC Bonding/NIC Teaming* oder spiegelnde NICS (Replication) auf dem Fileserver verwenden

#### Empfohlene Alternativen:

- Lokale Installation mit lokaler Datenablage auf einem Remote Desktop Server (Remotedesktopserver) für den Mehrbenutzerbetrieb
- Physischer Fileserver ohne die oben angegebenen Features und Einschränkungen auf einem performanten Speichersystem

<span id="page-12-0"></span><sup>⋒</sup> Hinweise zu bekannten Problemen und deren Lösungen können Sie der aktuellen *SFirm KnowledgeBase* unter [www.sfirm.de](http://www.sfirm.de/) entnehmen.

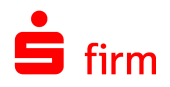

#### Einsatz des Automaten als Dienst

• Einen festen Drucker im User-Profil des Windows-Accounts hinterlegen. Drucker nicht dynamisch per GPO zuweisen (Problem mit dem Standarddrucker)

#### Sonstiges:

- Vor dem Trennen einer Remote Deskop/Citrix-Sitzung, SFirm beenden, da es ansonsten zu einem unerwarteten Beenden von SFirm kommen kann (Sitzung wird heruntergefahren), während die Datenbank von SFirm geöffnet ist
- Datenbankwartung regelmäßig durchführen (siehe *Anstehende Aufgaben*)
- PC/SC Kartenlesertreiber anstatt CT-API verwenden.
- Schutzsoftware entsprechend konfigurieren (SFirm-Datenverzeichnis aus der Permanentprüfung der Schutzsoftware ausklammern)

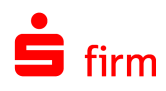

# <span id="page-14-0"></span>2 Checkliste für den Umstieg von SFirm 3.x auf SFirm 4.0

# <span id="page-14-1"></span>2.1 Vorbereitung

- □ [Systemvoraussetzungen](#page-6-0) prüfen
	- **Besonders wichtig: aktuelle Windows-Updates müssen installiert sein**
- □ Bisherige SFirm-Version checken
	- SFirm 3.0 installiert?
		- Zuvor auf 3.2 updaten
	- SFirm 3.1/3.2 installiert?
		- Externe Datenbankreorganisation/-wartung ausführen
		- Datensicherung in SFirm 3.1/3.2 über das Wartungscenter erstellen
- <span id="page-14-2"></span>ggf. SQL Server Administrator und Zugangsdaten zum SQL Server vorhanden?

## 2.2 Installation

- D Datenbankablage mit Systembetreuer klären:
	- Kein eigener MS SQL Server vorhanden: den von SFirm 4.0 mitgelieferten MS SQL Server verwenden (wird mit installiert).
		- Soll der MS SQL Server lokal auf dem Arbeitsplatz-PC installiert werden? Dann SFirm 4.0-Setup dort zuerst ausführen.
		- Soll der MS SQL Server auf einem anderen System (z.B. Windows Server) installiert werden? Dann SFirm 4.0-Setup dort zuerst ausführen, dann Arbeitsplatz-PCs installieren.
	- Eigener MS SQL Server vorhanden: später beim ersten SFirm 4.0-Programmstart Serveradresse und Zugangsdaten eingeben. Für SFirm ist eine neue SQL Serverinstanz notwendig.
- $\Box$  Installation auf den Arbeitsplatz-PC(s):
	- SFirm 3.x und alle anderen Programme schließen
	- SFirm 4.0 auf allen Plätzen installieren (siehe auch Hinweise oben bei "Datenbankablage").
	- Probleme bei der Installation?
		- Hintergrundprogramme beenden
		- Aktuelle Windows-Updates installieren
		- PC neu starten und erneut installieren

## <span id="page-14-3"></span>2.3 Datenübernahme

- D Daten übernehmen
	- Nur eine SFirm 3.1/3.2-Datenbank (Mandant) vorhanden? (alle Kunden ohne Enterprise-Lizenz)

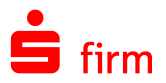

- SFirm 4.0 starten
- neuen SFirm 4.0-Admin-Benutzer anlegen
- Datenübernahme durchführen
- Mehrere SFirm 3.1/3.2-Datenbanken (Mandanten) vorhanden?
	- SFirm 4.0 starten
	- Neuen SFirm 4.0-Admin-Benutzer anlegen
	- Datenübernahme für den ersten Mandanten durchführen
	- SFirm 4.0 neu starten
	- Neuen, zweiten Mandanten anlegen
	- SFirm 4.0 mit diesem neuen Mandanten starten
	- Datenübernahme für den zweiten Mandanten durchführen
	- SFirm 4.0 neu starten
	- Für die Datenübernahme weiterer Mandanten Schritte V. bis VIII wiederholen.
- Probleme bei der Datenübernahme?
	- In SFirm 3.1/3.2 die externe Datenbankreorganisation/-wartung inkl. Reparatur ausführen
	- Datenübernahme in SFirm 4.0 erneut durchführen

## <span id="page-15-0"></span>2.4 Abschluss

- Funktionstest
	- Übernommene Ordnerstruktur prüfen
	- Funktionstest: Umsätze abholen, Zahlungen ausführen, Protokolle drucken…
- Datensicherung in SFirm 4.0 über das Wartungscenter anlegen
	- sofern eigener MS SQL Server eingesetzt wird: ggf. Backup-Jobs anlegen
- In SFirm 3.1/3.2: nach der endgültigen Datenübernahme nicht mehr produktiv arbeiten – ansonsten laufen die Datenbestände auseinander.

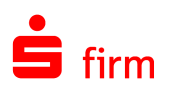

# <span id="page-16-0"></span>3 Weitere Informationsquellen & Support

Neben dem Kundenhandbuch und den Kundenleitfäden stellen die Hilfe und die Inhalte des Internetauftritts [www.sfirm.de](http://www.sfirm.de/) weitere Quellen dar, Informationen rund um SFirm zu erhalten. Mit den angebotenen Seminaren haben Sie außerdem die Möglichkeit, themenbezogen das eigene Wissen in Theorie und Praxis zu vertiefen. Zusätzlich dazu hilft Ihnen der technische Kundenservice des Herstellers bei allen technischen Fragen und Problemen. Im letzten Abschnitt finden Sie alle Kontaktdaten im Überblick.

## <span id="page-16-1"></span>3.1 Die Hilfe in SFirm

Die Hilfe ist ein Bestandteil der Anwendung SFirm. Sie ist mit den jeweiligen Programmteilen bzw. Funktionen verbunden und zeigt Ihnen (bei Nutzung des Adobe Acrobat Readers) – je nachdem, wo Sie sich gerade befinden – nach dem Aufruf mit der F1-Taste die entsprechend zugehörige Beschreibung und Hilfe an.

Die Hilfe ist überwiegend nach Programmbereichen und Programmfunktionen strukturiert und gibt Ihnen somit auch die Möglichkeit, sich über diese Hilfe in SFirm einzuarbeiten.

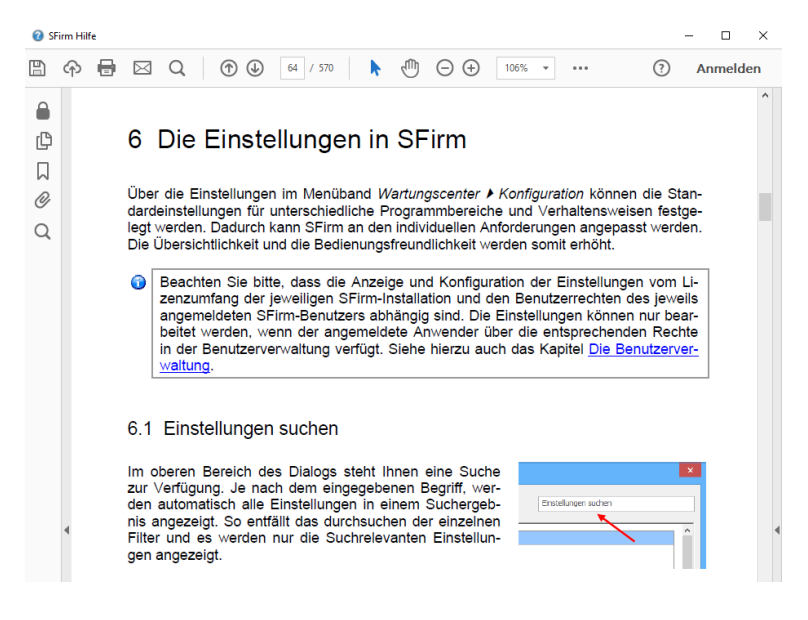

# <span id="page-16-2"></span>3.2 Der Internetauftritt von SFirm

Über die Adresse [www.sfirm.de](http://www.sfirm.de/) haben Sie einen Zugang zum SFirm-Internetauftritt. Die SFirm-Website ist in zwei Bereiche eingeteilt: einen allgemein zugänglichen Teil, der auch den Großteil der aktuellen Informationen zu den Produkten und Modulen enthält und einen exklusiven Bereich für die Berater der Sparkassen und Landesbanken. Im öffentlichen Teil sind mehrere Rubriken zu sehen, über die Sie aktuelle Informationen, Leitfäden, Modulbeschreibungen und Schulungsangebote sowie Downloads von Updates und Tools erreichen können.

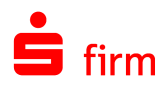

## <span id="page-17-0"></span>**3.2.1 SFirm-KnowledgeBase**

Die SFirm-KnowledgeBase ist eine Wissensdatenbank, die Informationen, Hinweise und Problemlösungen zu den aktuellen, freigegebenen Versionen von SFirm strukturiert zur Verfügung stellt. Der Aufruf der KnowledgeBase erfolgt über die Rubrik *Support FAQ Hilfedatenbank.*

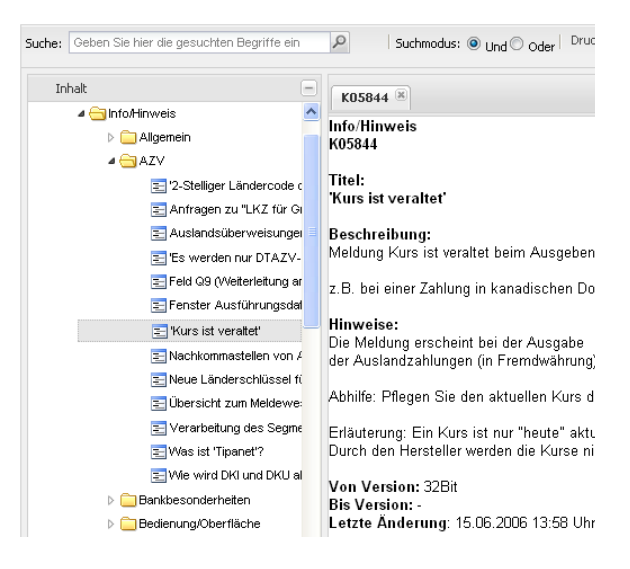

### <span id="page-17-1"></span>**3.2.2 Seminare**

Für SFirm bieten wir Ihnen eine Reihe von Seminaren an, die sich an unterschiedliche Zielgruppen wendet. Eine Auflistung der derzeit angebotenen Seminare erhalten Sie über den SFirm-Internetauftritt [www.sfirm.de](http://www.sfirm.de/) in der Rubrik *Seminare*. Für nähere Informationen steht Ihnen auch unser Seminar-Team telefonisch und per E-Mail zur Verfügung (siehe übernächsten Abschnitt).

## <span id="page-17-2"></span>3.3 Der technische Kundenservice

Der Hersteller bietet Ihnen einen kostenpflichtigen technischen Support für alle SFirm-Produkte an. Detaillierte Informationen finden Sie auf der Seite [www.sfirm.de](http://www.sfirm.de/) in der Rubrik *Kontakt*. Die SFirm-Hotline steht Ihnen von montags - freitags von 8:00 bis 20:00 Uhr unter folgender kostenpflichtiger Rufnummer zur Verfügung:

#### **0900 / 11 55 99 0** (1,99 EUR/Minute inkl. MwSt. aus dem dt. Festnetz; abweichende Preise für Mobilfunkteilnehmer).

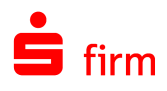

# <span id="page-18-0"></span>3.4 Kontaktinformationen

Folgende Tabelle gibt Ihnen einen Überblick über die wichtigsten Kontaktdaten des Herstellers:

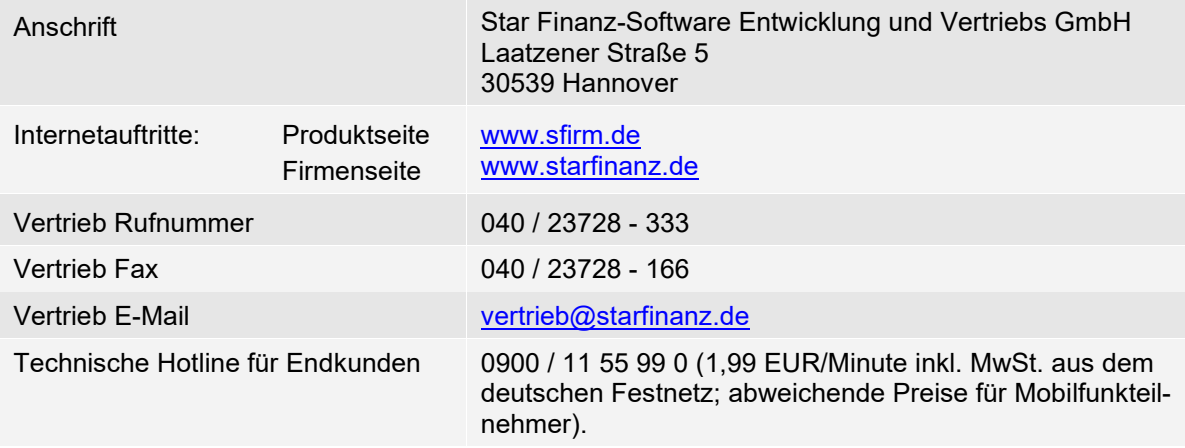